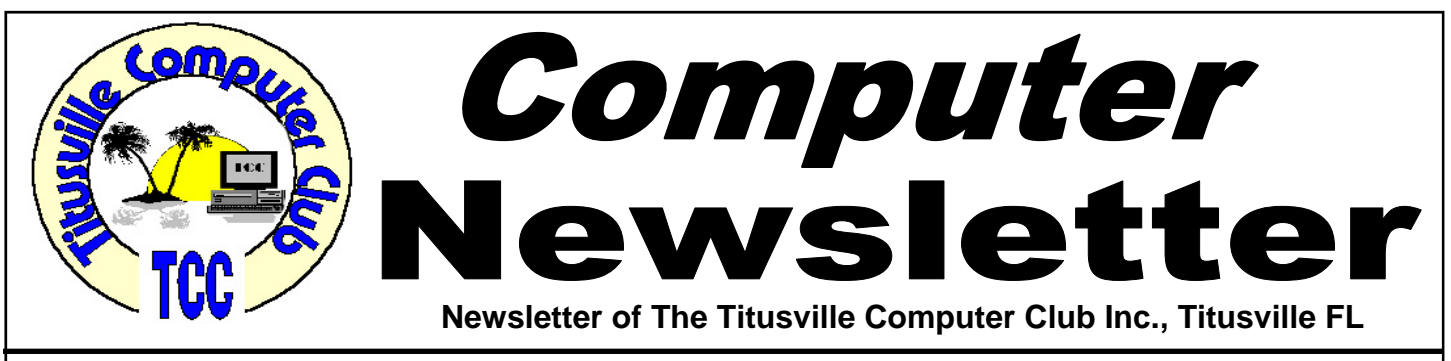

# **From the Prez' Mouth to Your Ears …. By Metro Arden, President**

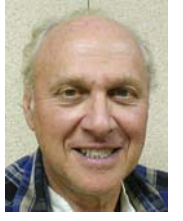

**W** e had an interesting & lively Question & Answer period at the last business meeting. One of the things that came up was, someone waited 4 or 5 weeks to get an answer to his question. I cannot stress enough, if you are having a problem, call one of the officers or e-mail them right away. If the person you call does not have the answer, he will be able to direct you to the correct person.

I have fixed a few problems myself over the last couple of months simply by using Google. Now, chances are you may not get the correct answer the very first time you state your question. So think how else you can ask, or try different words. Here is a good example: I was trying to do something in Open Office Spread-sheet, that I had done many times in Corel's Quatro Pro. I could not find the item in the 'Help' or in the 'Tools' on the file menu. All I was trying to do was 'Lock the Titles' which is just clicking on a cell, click on 'View' then 'Locked Titles' & everything above & to the left of that cell will always be visible on the screen no matter how far down or to the right you scroll. The 'Help' file was NO HELP AT ALL!!! So I went to Google & tried a few questions. After the third try, I finally found a reference to what I was looking for near the bottom of the second page. Clicking on that page took me to a Forum of people discussing several problems they were having. It was there I found the

May 2011 **May 2011** Volume 26, Issue 5

answer to my question. Here I found it was called 'Freeze' under the 'Window' menu item.

Too many times we have heard people say they don't use their machine for much more than surfing or to write email. Nearly every program comes with some 'How to Get Started' instructions. Something like Google's Sketchup, comes with a whole bunch of getting started videos, lessons to follow along, and a lot of stuff on YouTube. This is a place that has become nearly indispensable for almost anything you are trying to do. From replacing memory in a laptop, to replacing the tile in your bathroom. If you want to learn how to fall off a skateboard, check YouTube. Want to see something really crazy?? If you are reading this on your computer, click this link, or copy & paste it into your browser: http:// www.youtube.com/watch? v=K1HWyUIZ5kk&feature=player\_embedded.

If you get the newsletter in the mail, you can go to the club website  $\&$  read it under the 'Newsletter' heading. That will be a lot quicker than trying to *(Continued on page 2)* 

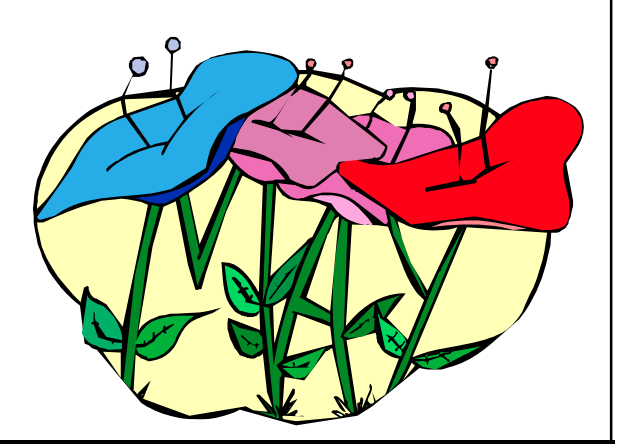

Titusville Computer Club Web Site - www.tccweb.us E-MAIL - *info@tccweb.us*

# TCC Newsletter

is published monthly by the Titusville Computer Club, Inc. Titusville, Florida

#### Editor:

Terry Tesdall .................................... 321-806-9945 *Send articles to TerryTesdallSr@yahoo.com (No later than night of 1st club meeting of month)* 

#### **Club Officers for 2011**

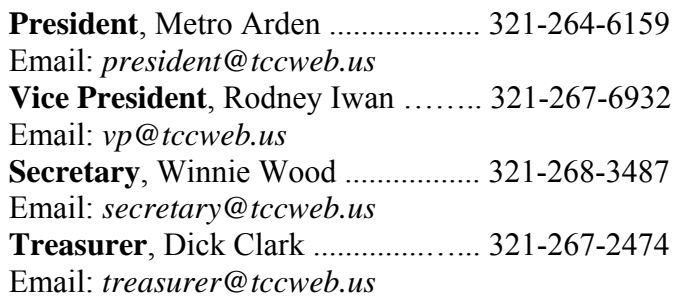

#### **Club Directors**

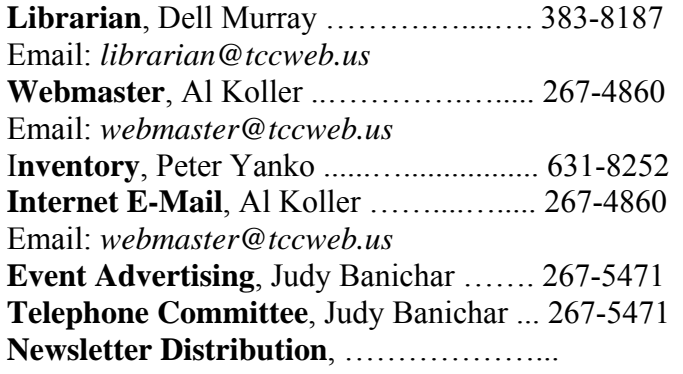

### **Visit www.tccweb.us or .info**

- **Supporting Titusville Computer Club**
- **Web based message and file server**

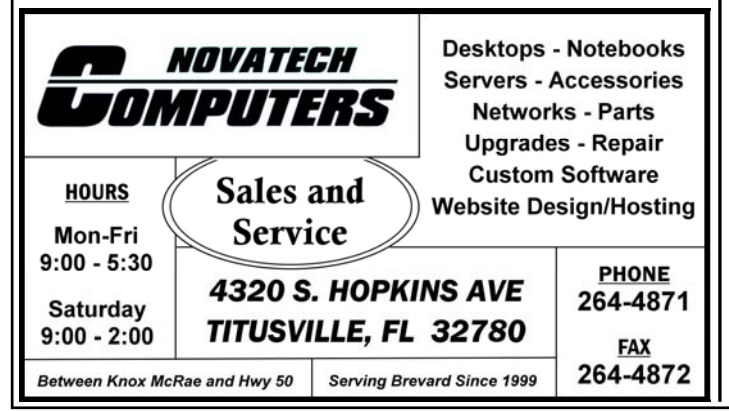

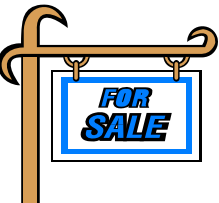

*Club members may advertise computer related items for sale in the club newsletter, without charge. Send info to newsletter editor Terry Tesdall at email: TerryTesdallSr@yahoo.com* 

### **From the Prez' Lips ….**

type all those letters in yourself. *(Continued from page 1)* 

Try out something new at least once a month, and give it more than 5 minutes. When you hit a brick wall, look around on Google. If that doesn't work, write to one of the officers or other members listed on the Members page on our website: http:// tccweb.us (or on the 'Club Officers' box in the left column on this newsletter page).

The head on my hammer has started to split, so I will leave you to ponder my words, till the next meeting .........

*Metro*

# **Demo Meeting Schedule**

- May 26, 2011 How to use the Task Manager and other Windows built in programs to keep your computer running at it's best - Dell Murray.
- **June 23, 2011 (Tentative) Dinner Meeting at local restaurant**

**What do YOU want to see?**

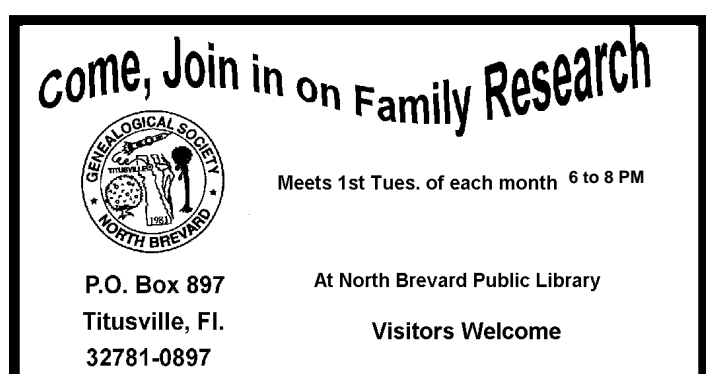

# **Take the time to understand your router's security settings**

*By Sean McCarthy, COMPUTE THIS Reprinted from Hometown News, March 25, 2011* 

ith powerful computers so low in price today (in comparison to just a few short years ago), it's not uncommon for households to have two, three or even more computers. With the addition of more computers to the household, one of the first things people set out to do is add the new machines to their existing Internet connection.

The steps one needs to take to add a new machine to an existing high-speed Internet connection are easy, and the equipment to do so is readily available and very affordable. All you need to do is add a router to the mix, and suddenly you have the ability to share your Internet connection with multiple machines. And with most wireless routers having the ability to connect to both wired and wireless machines, people have the ability to share their high speed Internet all over the house without having to string network cables everywhere.

A typical scenario often plays out like this: Let's say you have a desktop computer that's plugged directly into your cable (or DSL) modem and everything is running fine. Then, someone in your household comes home one day with a shiny new laptop that's wireless-ready. Your family member fires up the new laptop and hopes to be able to jump online only to find that there is "no wireless network available" and, therefore, no wireless connection. After a little research, our frustrated user determines they need to get a wireless router, and off they go to get one. After spending \$50 or so, they come home with a nice new wireless router. They follow the "quick start guide," plug the router into their high-speed modem, their desktop machine into one of the ports in the back of the router and then configure the router for use according to the instructions. Now when they turn on the laptop, they get a message that "one or more wireless networks are available," and within a minute or so, the new laptop is sharing the same high -speed service that the desktop machine is using, and everyone is happy.

But nine out of 10 times there is a dark side to this whole scenario that could be avoided if people

would just take a few minutes more when setting up their routers. Very often, people will ignore the router's built-in security settings because it's easier to just ignore that part and get the system up and running. Then they end up having an unsecured wireless network that anyone else can connect to just as easily as they did with their new laptop.

Why is it that so many people (who are usually concerned about things like identity theft and "getting hacked") ignore the security settings when setting up a new wireless network? Quite simply, it's because most people will tend to sacrifice security for convenience, and taking the steps to set up security looks complicated and scary. So they just skip that part. The reality, on the other hand, is that setting up a new wireless router's security is quite easy and just takes a few minutes. It's also something that can be done after the fact, so if you are running an unsecured wireless network, then it's not too late to go back and activate the security settings. The easiest way to do that is to look at your router's documentation and follow the steps to turn on the router's wireless security feature and generate a "key."

Then, each computer that attempts to connect to the wireless router will need to have the key in order to connect, keeping unwanted users out of your network. And because your machine will "remember" a valid key, you won't have to enter it every time you wish to connect.

I understand this column is not going into detail on how to take these steps, and that's because every router has a different way of going about activating the router's wireless security, but the basics are the same. The important thing to keep in mind is that sacrificing security for convenience is something that you can (and should!) avoid. Take the extra time to learn how to configure your router's security settings even if you've been using it unsecured for years and "nothing bad has happened, yet." It's that "yet" you want to avoid.

*Sean McCarthy fixes computers. He can be reached at help@ComputeThisOnline.com (no hyphens).*

# **A Little More of This and That By Bob Murray**

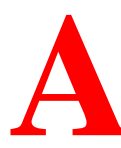

s found on the web and other sources. **and other sources.** 

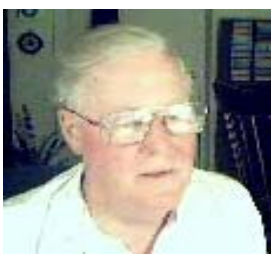

**Identity theft tops complaints to FTC**  People being lax with their personal information *By Dean Wilson in .theinquirer.net* 

Identity theft was the major consumer complaint in the US in 2010, according to a report published by the US Federal Trade Commission (FTC).

A whopping 1.34 million complaints were received by the FTC last year, with 19 per cent of them, or 250,854, focusing on identity theft.

The figure is worrying, particularly considering the FTC's last report saw identity theft on top as well. It's also likely that this is the primary consumer complaint in the UK and Europe.

While it is not clear why identity theft is so high, security and privacy concerns on popular websites like Facebook are likely a contributing factor. More and more people appear to be lax with their information online and today's figures bear out the results of that carefree approach.

Debt collection was the second highest complaint to the FTC, at 11 per cent, while Internet services came in third at five per cent.

Imposter scams were in sixth place at four per cent, while Internet auctions followed in seventh place with a similar four per cent.

Telephone and mobile services complaints came in at ninth place with three per cent of complaints.

Read more:

http://www.theinquirer.net/inquirer/news/

*QUOTE OF THE MONTH "World War III will be a global information war with no division between civilian & military participation." ~ Marshall McLuhan* 

### **Internet Explorer 9 Doubles Web Privacy Control**

*By John Lister in Infopackets.com* 

Microsoft has announced that Internet Explorer 9 (IE9) supports two separate technologies for restricting access to information related to a user's online activity. One of the privacy features was recently prompted by the Federal Trade Commission (FTC).

Both technologies involve the way websites share data with third-parties. The most prominent example is with advertisements that appear on a page; for example, rather than simply linking ads to the page content (such as a newspaper site running golf equipment ads alongside a golf match report), a site might pass on details of all the pages a user has visited on the site.

#### **Related Ads Displayed Depend on Pages Visited**

For example, an advertiser on a newspaper website would have holiday advertisements displayed for a user who has recently visited travel section stories, even if they are on a different section of the newspaper when they see the ad.

Although some uses of this data sharing are legitimate and even beneficial (resulting in more relevant advertising), there are concerns that either the sharing of such data could be abused, or that users simply aren't aware of the activity. (Source: informationweek.com)

### **Microsoft Responds to Do Not Track Feature**

Last year, the Federal Trade Commission recommended that web browser developers include a 'Do Not Track' feature, which would be a simple one- *(Continued on page 5)* 

## **A Little More of This and That ….**

#### *(Continued from page 4)*

click setting that informed websites that they should not share user activity data.

In response, Microsoft noted two major weaknesses with this approach: 1) it was an all-or-nothing proposition, meaning users couldn't tweak the setting for individual sites, and 2) there was no way to guarantee websites would agree to implement non-tracking features.

#### **Tracking Protection Similar to Whitelisting**

Instead, Microsoft decided Internet Explorer 9 would feature a Tracking Protection system.

This allows users to set-up a list of sites which would then be physically prevented by the browser from tracking and sharing activity. The system - which debuted last week with the new browser release -- is set up so that users can easily download and install a list of sites. For example, one such list was created by privacy groups that have identified sites that abuse data sharing.

#### **IE9 Now Includes Both Privacy Systems**

Now Microsoft has revealed that while Tracking Protection remains the primary system in IE9, it has added a 'Do Not Track' feature -- just as the FTC envisioned -- as a secondary option. Users can switch on both tools, either or neither.

According to Dean Hachamovitch, who heads up the department responsible for Internet Explorer, the idea of including both systems is intended to give users more control. (Source: msdn.com)

### **Internet Explorer 10 Won't Run on Vista**

#### *By Carlo Orlando*

Windows Vista users might have dodged a bullet when Microsoft decided to cut Internet Explorer 9 support from Windows XP. However, it's not the case with Internet Explorer 10.

"Windows Internet Explorer Platform Preview (for Internet Explorer 10) does not support any operating system earlier than Windows 7," is the warning message that appears for those who don't run Windows 7 and attempt to install Internet Explorer 10 preview,

which was just recently released to the public.

#### **Microsoft Imposes Forced Modernization**

In a release note published earlier this week, a spokeswoman for Microsoft advised users to update their copy of Windows 7 before running Internet Explorer 10. The update is available to those who migrate to Windows 7 Service Pack 1, and as a separate download as a standalone hotfix.

The spokeswoman also tried to shed some light as to why Internet Explorer 10 won't run on Windows Vista.

"Windows Vista customers have a great browsing experience with Internet Explorer 9, but in building Internet Explorer 10 we are focused on continuing to drive the kind of innovation that only happens when you take advantage of the ongoing improvements in modern operating systems and modern hardware," she said. (Source: computerworld.com)

#### **Aggressive Push Risks Losing Loyal Customers**

Microsoft has gone on a widespread campaign to promote the idea that a browser is only as good as the operating system it runs on. The Redmond-based firm is hoping to present browsers that run on older operating systems as sub-standard, compared to newer and faster models. (Source: idg.no)

Still, many tech analysts question why Microsoft is willing to make such an aggressive push on their own customers. This is especially true considering how many other operating systems and browsers are currently available and able to run on older hardware.

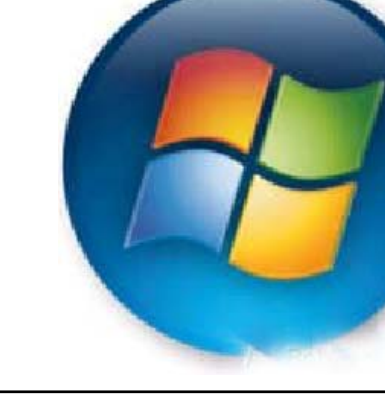

# **Secretary's Report**

**T** he Titusville Computer Club meeting was held April 14, 2011, at St. Gabriel's Church, Titusville, Florida.

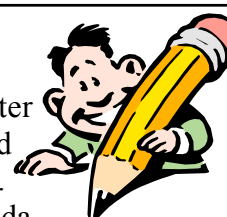

President Metro Arden opened the meeting at 7:00 pm and welcomed 24 attendees including one new member.

Treasurer Richard Clark gave the Treasurer's Report.

Secretary Winnie Woods read the Secretary's Report for the business meeting on March 10, 2011 submitted by Rodney Iwan, V.P. in her absence and also her report of the March 24, 2011 demo meeting. The members accepted Treasurer's Report and Secretary's Reports as read.

#### **Old Business**

Two upcoming demo meetings are scheduled: April 28th, Keith McCallister arranged for an Online Banking Manager to give a presentation. May 26th, Dell Murray will give a demo on the Windows Task Manager.

President Metro asked for more ideas for Demonstration Meetings. Members are asked to send a list of 5 suggestions to V. P. Rodney Iwan at his Newsletter website.

Terry Tesdall proposed that the June meeting be a social get together. Several local restaurants were discussed. Adam Arden will check with Portofino Italian Grill for availability on the June 23rd business meeting night. He will report on prices, menu, etc. at the next meeting.

Adam also suggested a White Elephant Sale for a demo meeting. Keith felt we might try that at the beginning of an abbreviated business meeting or possibly at an earlier scheduled business meeting instead.

Bob Murray told about an Orlando company, Affordable Printer Accessories, an advertiser in our newsletter a few years ago. He recently stopped by their store and found very good prices (\$8) for ink cartridge refills and remanufactured refills. Office Depot and Ace Hardware prices are \$16. The Orlando store can refill

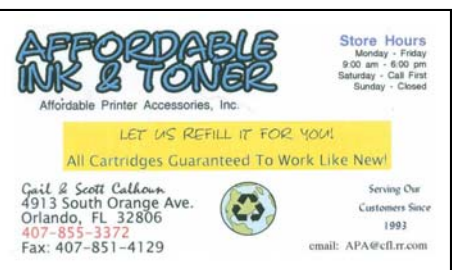

HP cartridges but not some Epsons that have a chip that blocks it. Bob has had good success with the company's products.

#### **New Business**

Catie Hanssen proposed having business cards made to promote Titusville Computer Club. After discussion a **motion was made by Ed Karstedt that TCC purchase 2,000 cards with the club's name only at an approximate cost of \$50.** Keith McCallister will check into the purchase through Vista Print and have a sample available at the next meeting. Each member will initially receive 10 cards to pass on. Bonnie Donn seconded the motion. There were no objections and the motion carried.

#### **Q & A**

Bonnie confessed that she really needs instruction in the basics and asked for help. Metro suggested meeting with small groups at Sunshine Bread Co. where they have free Wi-Fi.

Lora Jacobs told that Brevard Workforce is offering free computer classes on line. Also the public library has instructional DVDs to check out.

Larry stated he felt TCC's goal/purpose was to provide a place for people to talk to someone about their computer problems.

There was lengthy discussion about computers infected with a virus, especially by an online security virus. Keith McCallister can help but the process is long and his cost is \$40. Keith has a user machine to loan while he makes the correction.

Brady O'Keefe also does virus repair and has an ad in our newsletter

*(Continued on page 7)* 

# **Secretary's Report — Minutes of the Demonstration Meeting March 24, 2011**

**T T** he Titusville Computer Club's Demo meeting was held March 24, 2011 at St. Gabriel's Church, Titusville, Florida. President Metro Arden opened the meeting at 7:00 pm and welcomed 32 attendees including 1 new member and several guests.

Guests learned about our demo meeting through notices in Florida Today and Hometown News as well as member invitation. Kudos go to Judy Banichar for her good work with advertising for TCC.

Terry Tesdall gave this meeting's demo on the Apple iPad. Measuring 9.7 inches diagonally,  $\frac{1}{2}$  inch thick, and weighing 1.5 pounds, the iPad costs \$500 upward with no contract and unlimited access to 150,000 applications. Apps include games, photos (we saw some of Terry's family), maps

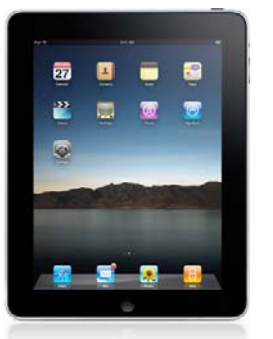

(we visited his house), E Reader, Netflix, mail, and music (iTunes program is free). iPad 2 has accessories available including keyboard, covers, stand and cable to connect to television. New versions are coming.

According to Kim Komando, iPad is limited. It is not a workbook or a laptop. Check out her article in TCC's April 2011 newsletter.

#### What else?

Inquiries from previous meetings asked for information on various programs.

Terry also demonstrated Quick View Plus, Adobe Photo Shop Element 5.0, and MS Publisher (newsletter).

Many thanks to Terry Tesdall for his great demonstrations!

President Metro Arden closed the meeting shortly after 8:00 PM thanking all for attending.

*Respectfully submitted by Winnie Woods, Secretary* 

### **Secretary's Report — Minutes of the General Meeting April 14, 2011 ….**

#### *(Continued from page 6)*

Q: What is Windows Live? A: You can set up a file (photos) and send an email to family. Only those invited can access your private file.

Q: Problems with email providers? A: Many available….hotmail, yahoo, juno, gmail, thunderbird, and so on. Find one you like.

AT&T DLS….do not get the light version, its too

# **Brevard PC Repair**

**Brady O'Keefe Computer Repairs and Upgrades Virus and Spyware Removal** Owner/Certified Technician **Data Transfer and Recovery** 

> 2510 S. Hopkins Ave. Titusville, FL 32780

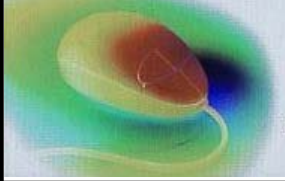

Hardware and Software Installation

**Custom Computers** 

321-427-5610 Fax: 866-679-1979 Email: contact@brevardpcrepair.com www.brevardpcrepair.com slow.

Firefox browser….well liked.

Q: Suyam can't get the web display. A: Try another browser. Install Chrome or Firefox, if it works there you have a software problem.

Q: This gentleman has not used his Quicken personal account for over a year. How can he start it up again? A: Back the old one up and quit. Then start a new checkbook. Always back up to an external drive also.

President Metro Arden adjourned the meeting at 8:30 PM.

*Respectfully submitted by Winnie Woods, Secretary*

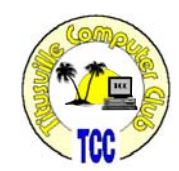

# **Use the right Web address**

*Kim Komando Tip of the Day for 1/25/2011* 

**Q** I heard you say a Web address without the WWW. What is the difference between sites that use WWW and ones that don't?

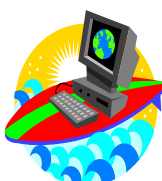

**A** To answer your question, let's first go over a little history about the infamous WWW.

When the Web was in its infancy, there wasn't really that much stuff online. Keeping it organized wasn't a huge challenge. It didn't require the level of sophistication we need today.

One of the methods Web creators first used to sort out content was a prefix. WWW was one such prefix. There were also other prefixes for file transfers and others for e-mail.

These prefixes tell your Web browser what type of server it's connecting to. By now, we all know that WWW stands for World Wide Web. Typing in WWW tells your browser that you are connecting to a Web server.

However, as the Internet and related-technology evolved, prefixes became mostly unnecessary. Different types of servers didn't really matter that much anymore. One server can do a host of tasks.

But humans are creatures of habit, and the WWW stuck. So many Websites use both WWW and non-WWW addresses.

This caused a few discrepancies, though. Search sites, for instance, would see these as two separate sites. That true even though the content was the same. That would have the unfortunate affect of diluting the content.

Today, advances in search sites have made this a non-issue. Search sites are now smart enough to know that both addresses have the same content.

Additionally, most Websites use a forwarding strategy. This means that one domain will be used as the actual site. And another domain will be used to forward users. So if a user types in wherever.com it will automatically take them to www.wherever.com.

Basically, this makes for a pretty simple solution to your question. It usually doesn't matter if a site address uses WWW or not. It's just a leftover from the early days of the Internet.

These days, it's a bit redundant to use WWW with a URL. Your browser can figure out what it's connecting to on its own.

However, you may run into a few sites where the WWW is necessary. It's pretty rare, but some sites require it. If you have trouble loading a site, try putting the WWW back in. Occasionally, this will fix the issue and route you to the correct site.

*Copyright C 2011 WestStar TalkRadio Network. Reprinted with permission. No further republication or redistribution is permitted without the written consent of WestStar TalkRadio Network.* 

*Kim Komando hosts a national radio show about computers and the Internet. Kim can be heard locally in Melbourne: WMMB 1240AM, Saturdays starting at 10am-1pm; in Cocoa:WMMV 1350 AM Sim WMMB), Saturdays starting at 10:00AM-1:00PM.*

**WANTED: NEW MEMBERS** 

WANTED

**BEGINNERS OR ADVANCED COM-PUTER USERS ARE INVITED TO COME TO OUR MEETINGS. NO CHARGE UNTIL YOU ARE READY TO JOIN THE CLUB. MEMBERSHIP COST IS \$12.00 PER YEAR FOR AN INDIVID-UAL OR \$15.00/YEAR FOR A FAMILY. CHECK OUT OUR WEB SITE, TCCWEB.US. READ SOME NEWSLET-TERS.** 

### **How much iPad memory do I need** Music takes up a similar amount of space as photos.

#### *(Continued from page 10)*

First off, the 16GB model doesn't really have 16GB of storage space. Due to the way capacity is calculated, you really only get about 14.9GB of storage.

The operating system uses up some of this space. The operating system and default apps require roughly 1GB. Future operating system updates may expand that a little. To be safe, assume you have about 13.5GB of free space to use.

As for apps, size varies. Some apps are a few megabytes; some are a few gigabytes. It depends on what they do and how much information they require.

I would browse through the available apps at iTunes. Check out the sizes of the apps you think you'll want. That will give you an idea of the space you'll need for apps.

Document files are usually measured in kilobytes. I have a folder of 150 documents that uses 10 megabytes of storage. Even a picture-packed document might only be a couple megabytes. So, you could store anywhere from 14,000 to 400,000 documents. Space really isn't an issue there.

Photos do take up more space than text files. But most picture files are still under 5MB. You could store about 2,800 photos easily.

#### **Club Meetings**

Club meetings are held on the 2nd and 4th Thursday of each month. We meet at St. Gabriel's Episcopal Church at 414 Pine St., Titusville. Setup starts at 6:50 PM, and meetings start at 7:00 PM in the Fellowship Hall (located on Palm Ave between Pine and Julia Streets). Everyone is welcome.

#### **Article Contribution**

If you wish to contribute an article for publication in this newsletter*,* please submit the article no later than the 1st club meeting of the month. Articles may be given to the editor at any club meeting or e-mailed to the editor (TerryTesdallSr@yahoo.com). Articles are subject to editing.

The average music file is 5 to 7MB. That means you could store around 2,500 songs. That's roughly 150 music albums.

In terms of music, 150 albums is a decent-sized collection. Music enthusiasts often have a lot more albums. So they will want to buy an iPad with more storage. That's assuming they want their entire collection with them.

Videos will really eat up storage space. TV shows and movies are anywhere from 300MB to 1GB each. A 16GB iPad could only store 13 to 30 videos. That's not nearly enough for some people. Hardcore video addict will want the 32GB model at least. The 64GB iPad would be a better bet.

There is one more thing to note. You don't have to store everything on the iPad. You can keep some of the files on your computer. They only need to go on the iPad when you need them. That means you can free up space as needed.

Of course, many apps will store data online. You can access this data from your iPad without using precious storage space.

*Copyright C 2011 WestStar TalkRadio Network. Reprinted with permission. No further republication or redistribution is permitted without the written consent of WestStar TalkRadio Network. Visit Kim Komando and sign up for her free e-mail newsletters at: www.komando.com*

#### **Advertising Rates**

#### **Size of Ad 1 Month**

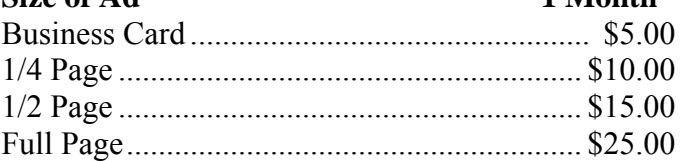

Ads must be submitted by the 1st Club meeting of each month in order to be included in the following month.

#### **Support our Advertisers**

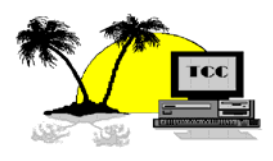

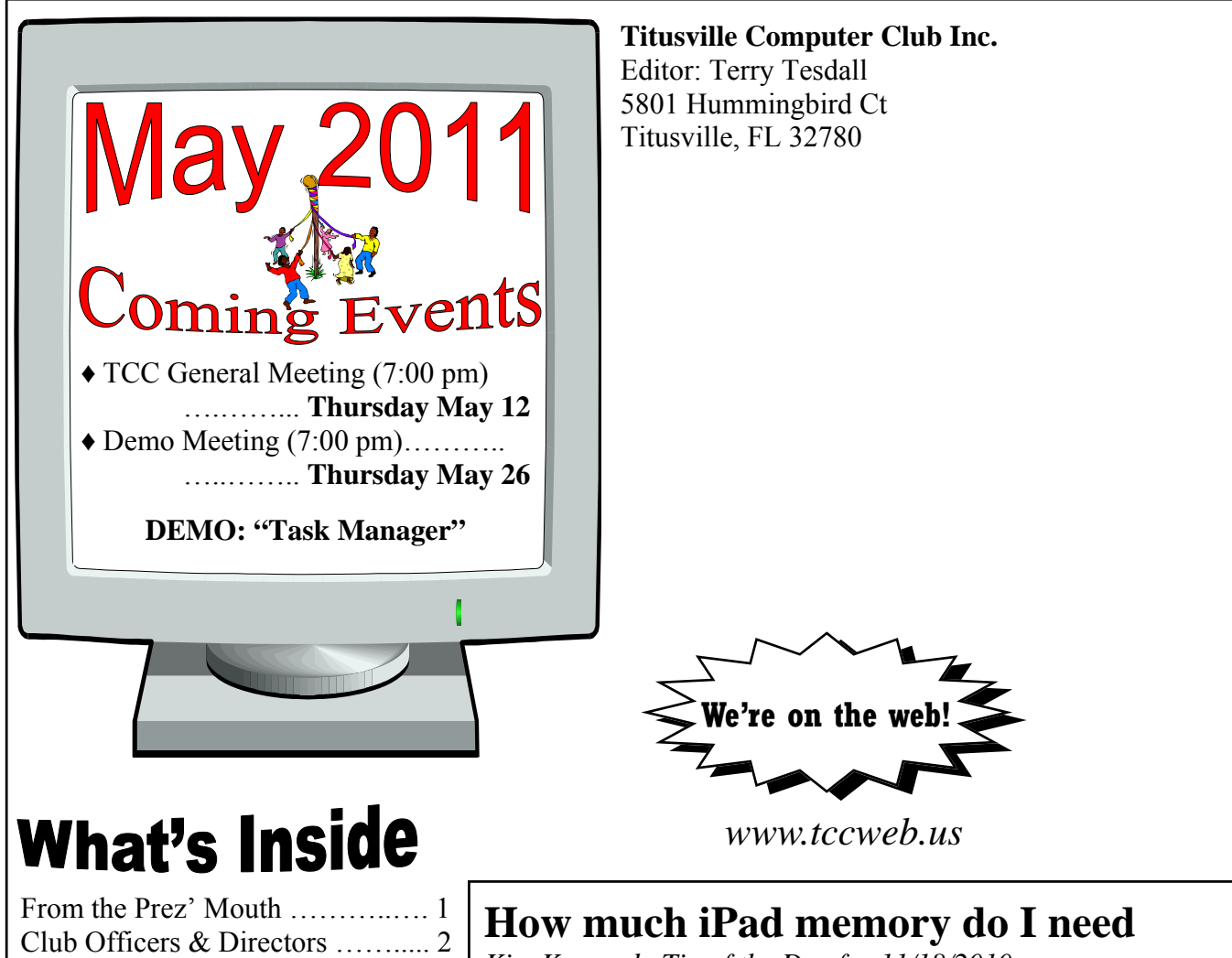

*Kim Komando Tip of the Day for 11/18/2010*  Demo Schedule ………………..... 2

> **Q** I am considering buying an iPad. The 16 sigabye Wi-Fi model looks like a good choice for me. I don't want to spend more than \$500. And I don't need 3G service. But I am worried that 16GB won't be enough storage. I have quite a few documents and a fair amount of pictures and music. How much space does the operat-

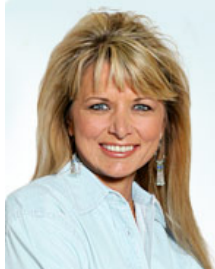

ing system use? How much space do I need for apps? Should I spend the extra \$100 for the 32GB model?

**A** The iPad is a great gadget. But one of the things it lacks is ex-pandable memory. That can make buying one a gamble. You never know if you'll need more room later.

In your case, you should be ok with the 16GB model. You aren't planning to store many large files. But everyone's needs are different. So let me give you a quick breakdown of file sizes to help you decide. I'll base all the calculations on the 16GB iPad.

*(Continued on page 9)* 

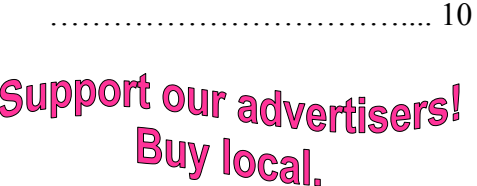

Understand your router's security

Minutes of the Demo Meeting

settings ………………….….... 3 Little More of This and That …..... 4 Secretary's Report …….….....…... 6

March 24, 2011 ………………… 7 Use the right Web address ………. 8 Club Info …......……...........…..… 9 How much iPad memory do I need

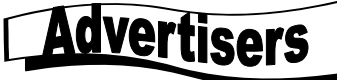

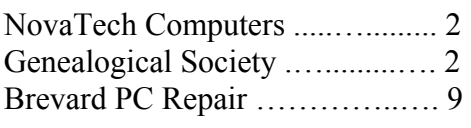